## 입출력 IO 설정을 텍스트로 간단하게 편집하는 방법

1. 프로젝트 트리의 "Global\_Variables"을 더블 클릭하여 그로벌 변수의 표를 표시하게 합니다.

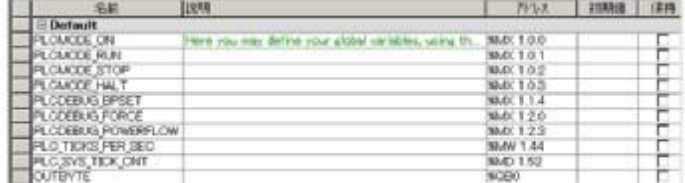

2. "Global\_Variables"표를 연 상태에서 "파일"⇒ "내보내기"를 선택하고 "확장 IEC 61131-3 파일 내보내기 "를 선택 하여 그로벌 변수 정보를 임의의 폴더에 출력합니다.

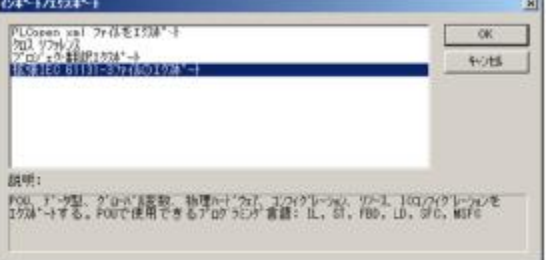

3. 출력된 글로벌 변수 정보 "Global\_Variables.GVB"은 메모장 등에서 편집이 가능합니다. 여기에서 IO 주소를 다시 작성합니다.

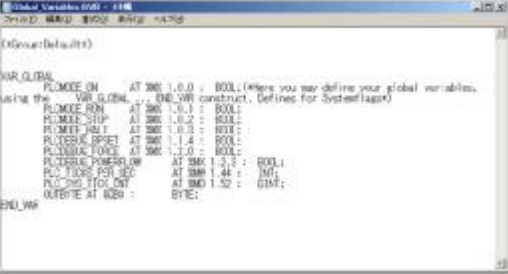

4. "파일"⇒ "가져 오기"를 선택하고 "확장 IEC 61131-3 파일 가져 오기"를 선택합니다

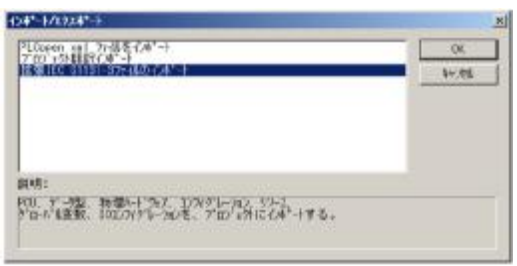

5. 오브젝트 유형에서 "그로벌 변수"를 선택합니다.

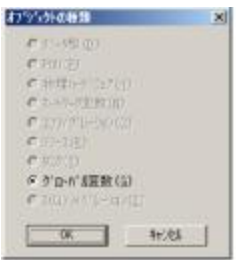

6. 3에서 편집 한 「Global\_Variables.GVB "를 가져옵니다.

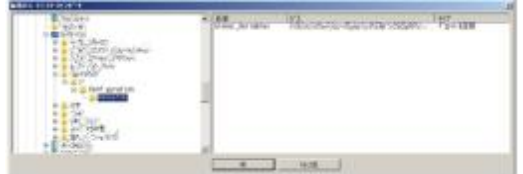

7. 이제 그로벌 변수로 설정 한 IO 주소가 변경 될 수 있습니다.

<사용 예>

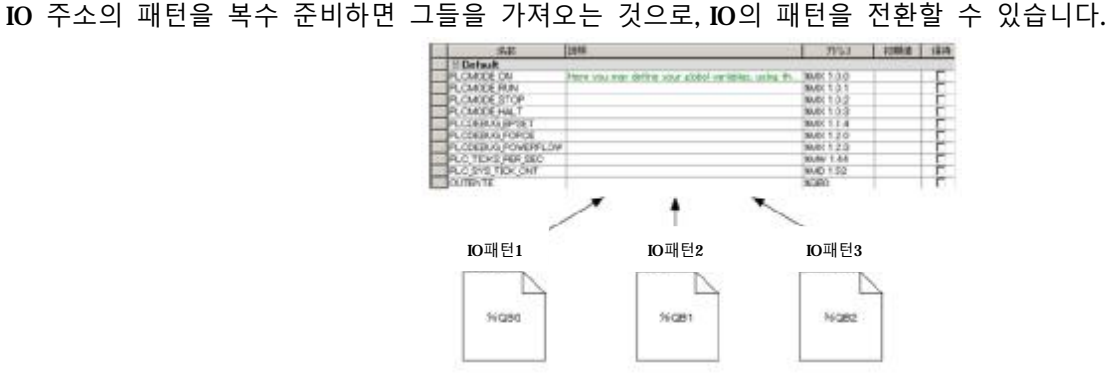